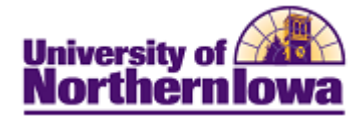

## **Report Tips – Open/Closed Class by Acad Org**

**Description:** Displays the same information as the Open/Closed Classes by Subject report, but can be run by academic org and term.

*Note:* This report displays real-time data.

**Accessing the Report:** Log into **My UNIverse,** select the *Reporting* tab. Click **Open/Closed Class by Acad Org** in the Data for Deans and Dept Heads pagelet.

## *Example:*

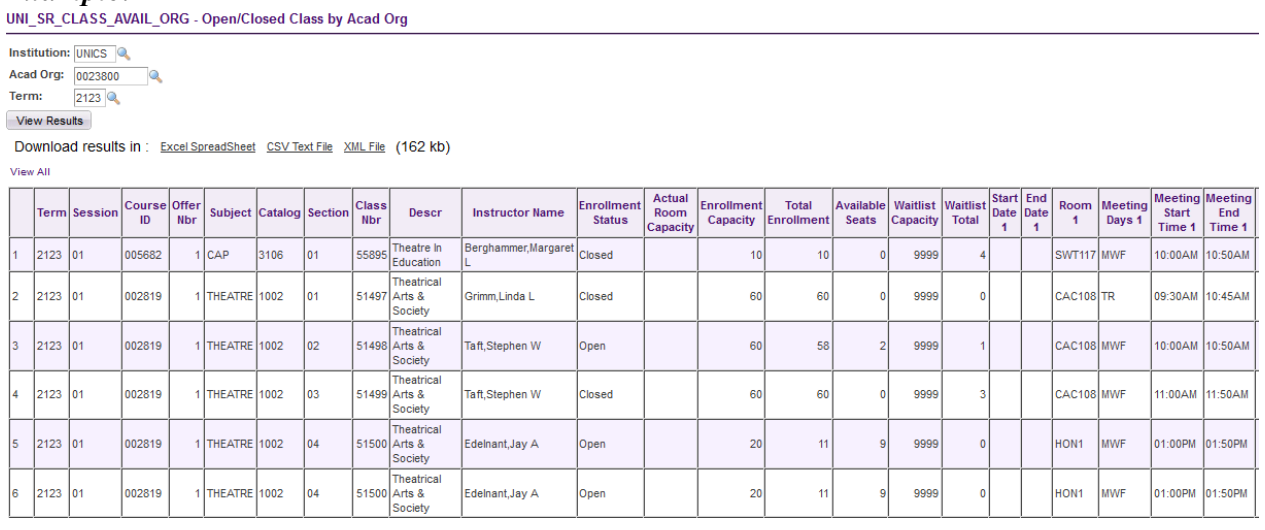

Tips

- The Institution is always UNICS
- If you are unsure of which Acad Org code to use, click the **Look up** button **a** next to the Acad Org field to select by description
- If you are unsure of which term code to use, click the **Look up** button **next to the Term** field
- To download results to Excel, click the Excel Spreadsheet link at the top of the report
- To view all rows, click the View All option

## *Troubleshooting*

- If you experience internet browser issues, try reloading the page (**F5** or **Refresh/Reload** button on the browser toolbar). You may also clear your internet cache (SHIFT+CONTROL+DELETE or Tools, Options).
- If you receive a message stating *Access is Restricted,* contact Institutional Research.
- My UNIverse times out after 20 minutes, it may be necessary to click back on the *Reporting* tab to avoid the time out.